#### **Using the eEdition**

- <span id="page-0-0"></span>● [About the eEdition](#page-1-0)
- [Create an account](#page-2-0)
- [Purchase a subscription](#page-3-0)
- [Complimentary access for print subscribers](#page-4-0)
- [Logging in](#page-5-0)
- [Managing your account](#page-6-0)
- [Renew your digital subscription](#page-7-0) *(not for print subscribers)*
- [Using the eEdition](#page-8-0)

## <span id="page-1-0"></span>**About the eEdition**

- The Artesia Daily Press eEdition (electronic edition) is a digital copy of the printed version of the daily newspaper.
- A subscription is required to view the eEdition
	- Print subscribers are given complimentary access
	- Non-print subscribers can purchase a digital subscription online with a credit or debit card
- A user account is required to access the eEdition
- A user account is required before purchasing an eEdition subscription
- For additional assistance with the eEdition, visit [ArtesiaNews.com/contact](https://artesianews.com/contact)

#### <span id="page-2-0"></span>**Create an account**

- Browse to: [http://ee.artesianews.com/users/signup/](https://ee-dot-artesianews-dot-com.bloxcms.com/users/signup/)
- Enter your information and click 'Create Account'
- You will be sent an email to confirm your account
	- Click the link in the email or copy and paste the link into your browser
	- You should automatically be logged-in
		- If you are not logged in, [follow these steps to login](#page-5-0)

#### <span id="page-3-0"></span>**Purchase a subscription**

- If you do not already have an account, please [create an account](#page-2-0)
- Browse to: [http://ee.artesianews.com/users/admin/service/purchase/?service\\_id=3873](http://ee.artesianews.com/users/admin/service/purchase/?service_id=3873)
- Fill in your information in the form and click 'Purchase'
- If the transaction is successful, you can print a receipt for your records

#### <span id="page-4-0"></span>**Complimentary access for print subscribers**

- If you do not already have an account, please [create an account](#page-2-0)
- Fill out the form on this page to receive complimentary eEdition access:
	- [http://ee.artesianews.com/current\\_subscribers/](http://ee.artesianews.com/current_subscribers/)
- Please allow time (especially over the weekend) for our staff to activate your account

# <span id="page-5-0"></span>**Logging in**

- Browse to: <http://ee.artesianews.com/users/login/>
- Enter your username and password
	- Your username can be your Screen Name or Email address associated with your account
- Click 'Login'

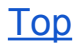

# <span id="page-6-0"></span>**Managing your account**

- [After logging in](#page-5-0):
	- You can update your contact information at this link:
		- <http://ee.artesianews.com/users/admin/profile/edit/>
	- You can change your password at this link:
		- <http://ee.artesianews.com/users/admin/profile/password/>

## <span id="page-7-0"></span>**Renew your digital subscription**

- [After logging in](#page-5-0):
	- You can renew your digital subscription at this link:
		- <http://ee.artesianews.com/users/admin/service/>
	- Click the 'Renew Subscription' link under the service you would like to renew

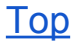

# <span id="page-8-0"></span>**Using the eEdition**

- [After logging in](#page-5-0):
	- Visit: <http://ee.artesianews.com/eedition/>
	- Click on the thumbnail image under the date you would like to view
	- You can also search our archive for a specific edition using the 'Search e-Editions' form

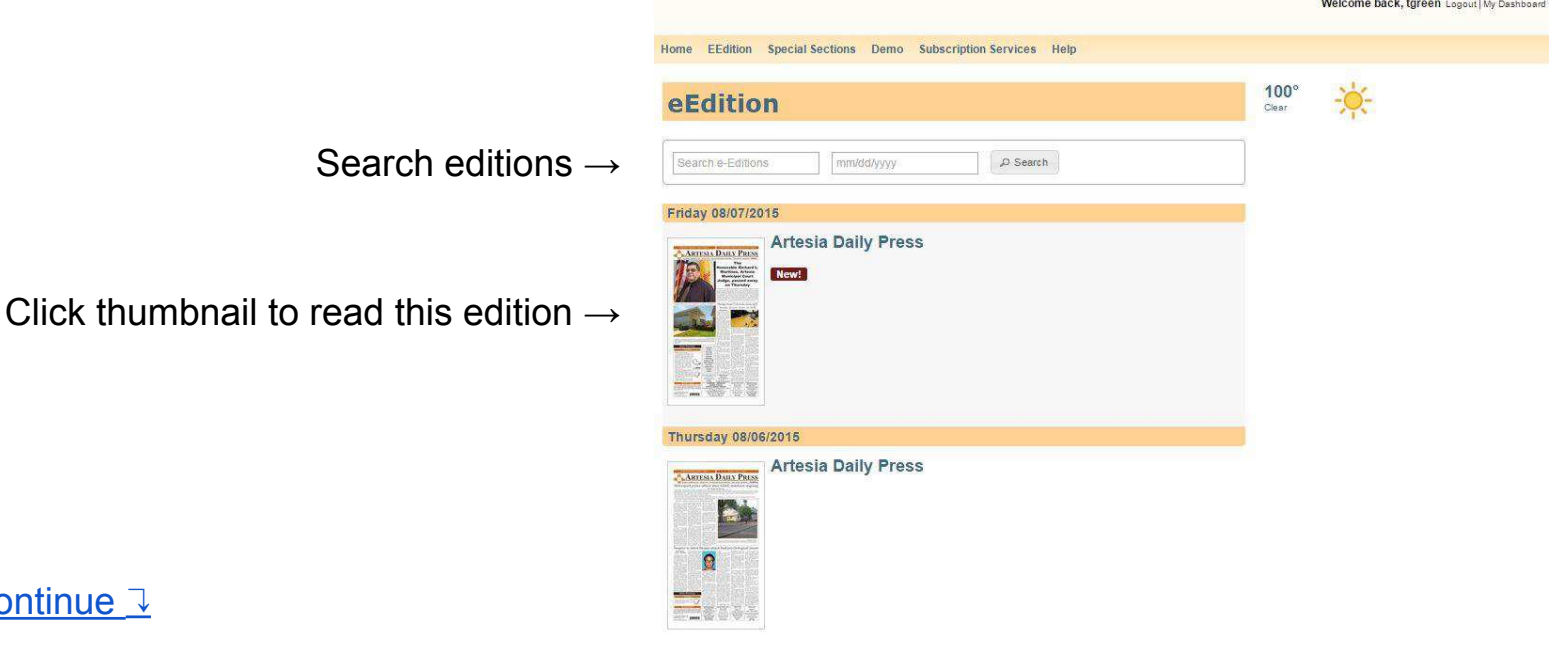

[Top](#page-0-0)

[Continue](#page-9-0) **<u></u>** 

#### <span id="page-9-0"></span>**Using the eEdition (continued)**

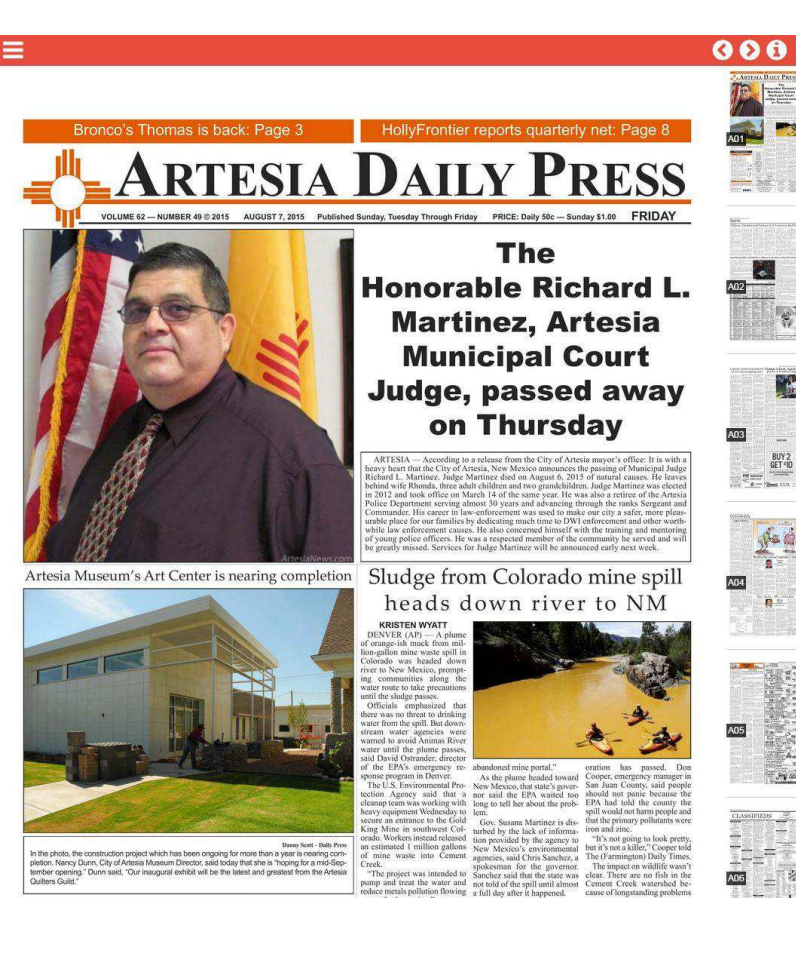

 $\leftarrow$  Use the arrows to switch between pages

 $\leftarrow$  Click a thumbnail to view a page

**[Top](#page-0-0)** 

 $\leftarrow$  Place the mouse cursor over the thumbnails and use the scroll wheel to scroll through pages

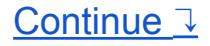

# <span id="page-10-0"></span>**Using the eEdition (continued)**

Click the menu button for more options  $\rightarrow$ 

Double-click the page to zoom in/out  $\rightarrow$ 

With the mouse cursor over the page, use the scroll wheel to scroll up and down. Optionally, use the up and down arrows to scroll up and down, or use the page up and page down buttons to go to the top of the page and to bottom of the page.  $\rightarrow$ 

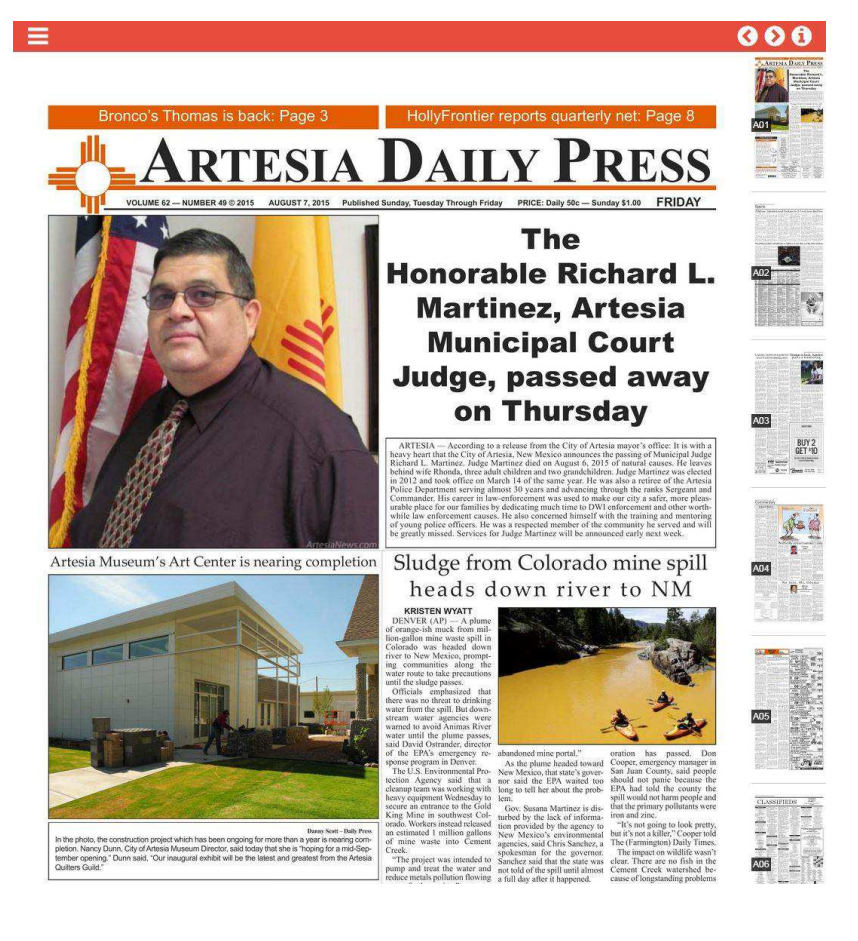

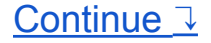

# <span id="page-11-0"></span>**Using the eEdition (continued)**

- Home will take you back to the main page
- Browse will let you browse pages
- Downloads will let you download the eEdition as a single PDF page or an entire edition as one PDF
- Search will take you to the search page

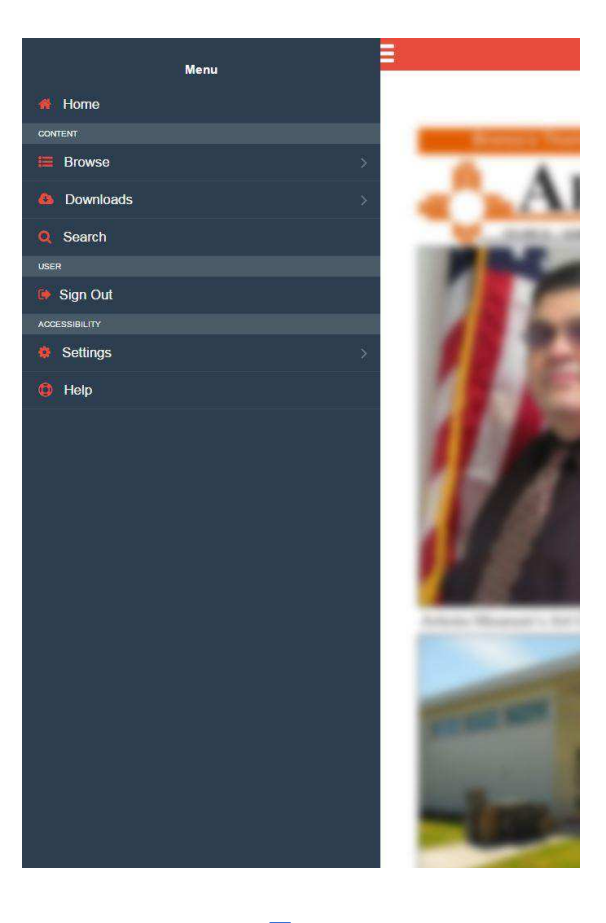

[Top](#page-0-0)

 $\leftarrow$  Click the blurry page to exit the menu